# Introduction to Unix commands, editors and other commands

**20/1/21**

# Outline

- Why Unix?
- How to connect to a Unix machine?
- Unix commands Overview
- Why and when to write scripts?
- Helpful Unix commands examples and Shell general tips
- Bash programming (if, loops, variables, arrays)

# Why Unix?

- Unix derived operating systems (Centos, Fedora, Android, Ubuntu etc) are very popular and widely used
	- Datacenters
	- Web page hosting (web servers)
	- High performance computing
	- Mobile devices (Android)
	- Universities (research and educational purposes)
- Why is so popular
	- Πολλοί χρήστες ταυτόχρονα (multi-user)
	- Πολλές εργασίες ταυτόχρονα (multi- tasking)
	- Open Source
	- Free
	- Unix system commands provide great scripting capabilities

# Είσοδος Στο Σύσ

### Remote Access with VPN:

http://its.cs.ucy.ac.cy/images/stories/uploads/guides/vpn.pdf

### **From a unix shell use ssh command**

ssh  $\triangle$ hostname $\geq$ @  $\triangle$ machine $\geq$ 

π.χ. ssh cs05np1@b103ws1.in.cs.ucy.ac.cy *logout* ή *exit ή CTRL-D*

### **From windows use an ssh client like putty**

- The putty client and the ssh command open a shell that allows interaction
- Usually, the default shell is BASH
- Use winscp for file transferring

# Το κέλυφος (shell)

### • **Κέλυφος (shell)**

- Διαβάζει τις εντολές του χρήστη,
- Τις ερμηνεύει και
- Ξεκινά τα προγράμματα που θα τις εκτελέσουν
- **Παραδείγματα κελυφών:** sh, csh, bash, tcsh
- X Server: UNIX "windows" (τρέχει by default πλέον)
	- Ξεκινά με xinit
	- Ανοίγεις "παράθυρα" με xterm&

# Οργάνωση Αρχείων στο UNIX

**Δέντρο**

- Κατάλογος ρίζα (root directory): "/"
- Κατάλογοι (directories) και υποκατάλογοι (sub-directories)

**Βασικές εντολές: pwd, ls, cd, mkdir, rm, cp, mv, cat, more**

```
Δοκιμάστε τις όλες εκτός rm * . π.χ.: ls –l
Ειδικοί συμβολισμοί
```
- **.** Τρέχον κατάλογος (current dir)
- **..** Κατάλογος που περιέχει τον τρέχον (parent dir)
- **~** Κατάλογος του χρήστη (user´s dir)

```
π.χ.: cd ../.., cd \sim/
```

```
Για να δείτε τις επιλογές μιας εντολής:
man <command>
```

```
ή
google search: man <command>
```
## Δικαιώματα αρχείων

Αλλάξτε τα δικαιώματα των κατάλογων και αρχείων: **chmod Δικαιώματα**:

**r** (ανάγνωση), **w** (εγγραφή), **x** (εκτέλεση) **u** (χρήστης), **g** (ομάδα), **o** (υπόλοιποι), **a** (όλοι)

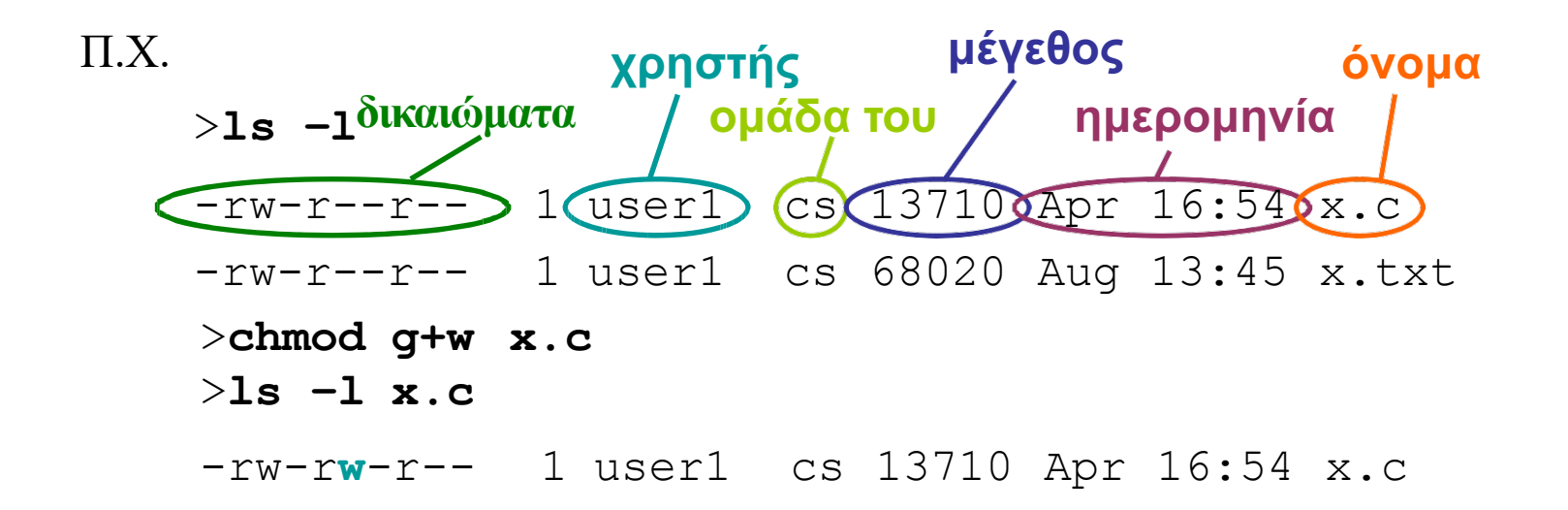

# Επεξεργασία Κειμ

Eile Edit  $\vee$ iew

helloWorld.c" [Ne

\*scratch

**vi**

- **i** για να δώσουμε είσοδο
- **ESC** για να δώσουμε εντολές
- **h** μετακίνηση αριστερά
- **l** μετακίνηση δεξιά
- **j** μετακίνηση κάτω
- **k** μετακίνηση πάνω
- **:w** save
- **:q** exit

Some more Commands for VI

http://www.eandem.co.uk/mrw/vim/ usr\_doc/doc\_a4c.pdf

#### **Emacs** έχει μενού

## Unix commands general syntax

#### • **commandName switches inputFiles**

- switches are the various command options
- E.g. sort -n numbers.txt

```
1
```

```
2
```
- 13
- In the above example **commandName=sort** the **–n switch** is used and **inputFile=numbers.txt**
- **sort -n <numbers.txt** is also correct syntax
- **<** implies **stdin (standard input).** A data stream going into a program
- All unix commands expect to read their input either from a file or from standard input stream

#### • ssh

- Secure (ba)sh
- Connect remotely from a unix terminal to another machine
- scp
	- Secure copy
	- Used for copying files between machines
- $\cdot$  vi(m)
	- Terminal based text editor
- chmod
	- Change mode of files (access rights)

- ls
	- Show contents of current directory
- pwd
	- Print the current directory (complete path)
- cd
	- Change directory
	- New directory defined
		- Relatively to current directory
		- Complete path (from root)
- find
	- Find files on a Unix or Linux system
- grep
	- Search for text inside files
- awk
	- Programming language designed to perform actions on the input stream

- cp
	- Copy files between directories
- mv
	- Move files from directory to another
- mkdir
	- Create a new directory (folder)
- rm
	- Delete a file (Beware! No Recycle Bin)
- cat
	- Print contents of text files
	- Concatenate multiple files
- wc
- $\bullet$  Calculates words, lines (-I) in text files  $\bullet$  1/20/21 **12**

• top

- Displays a listing with the most CPU-intensive tasks running on the system
- ps
	- Gives a snapshot of the currently running processes (like top)
- kill
	- Immediately terminates a specific process (unless it waits on an I/O operation)
- who
	- Provides a list of users who are currently logged into a machine
- diff
	- Compares and displays line-by-line differences between files
- sdiff
	- Displays side-by-side file comparison
- sudo
	- Execute command as administrator
- Taskset
	- Pin tasks to specific cores
- history
	- Lists the last n commands you executed

• echo

- Just print something to the stdout
- echo \$RANDOM 28162 #to print a random number
- bc
	- The unix calculator ( especially useful for floating point numbers)
	- echo "2+2" | bc
	- 4

## Creating chains of UNIX commands with pipes

#### • **Unix pipes |**

- Very powerful tool allows you to perform complex tasks with one liners! (show later examples of cool stuff you can do)
- Pipes redirect stdout of one command to the stdin of another command
- In example **cat numbers.txt | sort -n**
- **1**
- **2**

#### **13**

- cat (prints file contents) stdout is redirected to sort stdin
- **cat numbers.txt | sort -n | head -n 1**

#### 1

• Add **head command** to the chain to retrieve the smallest number!

# Don't worry all commands have manual - Man Command

- Man <command>
	- (Almost) Every unix command has a manual page
	- Describes
		- Purpose of command
		- Syntax used for executing command
		- Arguments needed by command
	- Might include
		- Usage examples
		- Similar commands

## grep

Εντοπισμός έκφρασης μέσα σε αρχείο και εκτύπωση τις γραμμής που εντοπίστικε.

-n Displays the line number

-v negate the regular expression

--help for more help.

grep –n "Hello World" \*.txt

## sed – Stream EDitor

#### $s$ ///

### **sed s/root/haha/ < /etc/passwd**

Replace the **first** instance of **root** in a line with **haha root is a regular expression. sed s/root/haha/g < /etc/passwd** Replace every occurrence of root in every line For multiple exression use –e:

**sed –e s/root/haha/ -e s/petrosp/root/ </etc/passwd > /etc/hacked**

## Helpful examples - grep example

• Very useful command. Allows to retrieve only lines of interest from a vast amount of data

#### • **cat example**

- 1 Maria Antreou 10
- 2 Marios Lazarou 9
- 3 Gianna Nikou 5
- 4 Eftixios Kiriakou 6
- 5 Lazaros Lazarou 9

#### • **grep ' Lazarou ' example**

- 2 Marios **Lazarou** 9
- 5 Lazaros **Lazarou** 9
- **Place pattern you are looking for within ''**
- **Use \| to retrieve multiple patterns**
- **grep ' Lazarou \| Nikou ' example** 
	- 2 Marios **Lazarou** 9
	- 3 Gianna **Nikou** 5
	- 5 Lazaros **Lazarou** 9

## Helpful examples - Important grep switches

- -c # return only the number of matching lines
- -o # print only the mached parts of the lines
- -i # ignore case
- - A # print lines after matching lines
- -B # print lines before matching lines
- -R # read all files under directories recursively

## Helpful examples – Select columns

### • **grep ' Lazarou ' example**

2 Marios **Lazarou** 9

5 Lazaros **Lazarou** 9

- Following the previous example **What can I do if I'm only interested in processing times?**
- **Use cut or awk to isolate the processing time column (in this example the 11th column)**

```
• cat example | grep ' Lazarou ' | cut -d ' ' -f 3
    9
    9
• cat example | grep ' Lazarou ' | awk '{print $3}' 
    9
    9
```
## Helpful examples – Average Min Max

• Now I want to get the max, min and average

cat example | awk ' BEGIN {max=0;min=999999999;} {s=s+\$4;c=c+1;  $if(max < 54){max=54}; if(54 < min){min=54}$ END {print max,min,s/c}' 10 5 7.8

- **The above is an awk one liner that calculates min max avg!!**
- Other ways for calculating min, max

```
• For min
     cat example \vert cut -d \vert -f 4 \vert sort -k 1 -n \vert head -n 1
```
5

```
• For max
```

```
cat example | cut -d ' ' -f 4 | sort -k 1 -n | tail -n 1
10
```
## Other bash tricks

**All unix process have process id (PID)**

**ps -ef | head**

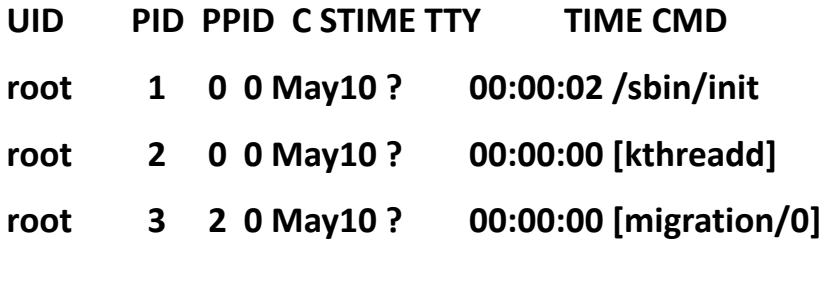

iplusplus 1000 &

[1] 17050

**…**

#### **echo \$! #get last launched process pid**

17050

#### **echo \$? #Get last terminated process exit code**

0 # zero code means process exited correctly.. Any other integer usually means abnormal termination 1/20/21 Παναγιώτα Νικολάου 23

## hexdump and objdump

Get the CPU **cat /proc/cpuinfo cat /proc/meminfo**

Read Binary Files **hexdump -C hello.out | less**  Look into the text Segment of our program. **objdump -d -j .text hello.out** Read the elf file **readelf -a hello.out | less**

## Μεταγλώττιση Προγράμματος

```
gcc prog1.c –o prog1
time ./prog1
real 0m5.913s
user 0m5.905s
sys 0m0.002s
```
gcc pThreads.c -o pThreads –lpthread //compile with Pthreads time ./pThreads

**real 0m0.465s** user 0m0.457s sys 0m0.004s

https://gcc.gnu.org/onlinedocs/gcc/Optimize-Options.html

# Shell Scripts

#### Γιατί scripting?

- Θέλουμε να τρέξουμε την ίδια διεργασία με τις ίδιες ρυθμίσεις αλλά με πολλές διαφορετικές εισόδους
- Θέλουμε να τρέξουμε την ίδια διεργασία με μια είσοδο αλλά πολλές διαφορετικές ρυθμίσεις
- Θέλουμε…

### Αν κάνεις το ίδιο πράγμα πολλές φορές τότε γράψε ένα script να το κάνει για σένα

# Shell Scripts (2)

- #! /bin/csh
- set  $APP =$  hello
- set OUTPUT = hello.output
- echo "Running the program and redirecting output"
	- hello > hello.output
- \$APP > \$OUTPUT
- echo "The End"

## Shell Scripts (3)

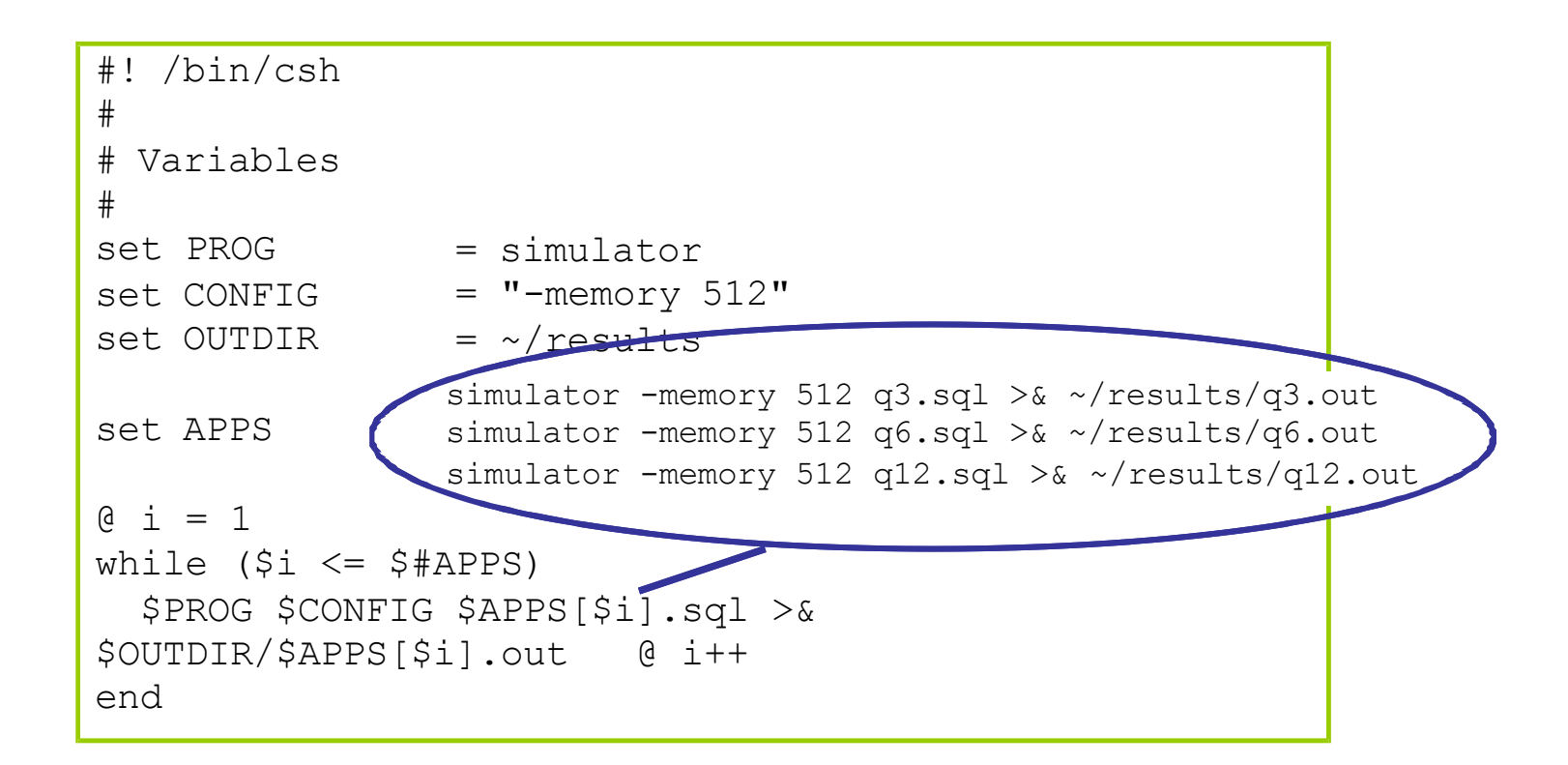

# Shell Scripts (4)

```
twolf)
foreach bench ($BENCHMARKS)
 foreach cache ($CACHESIZES)
#!/bin/tcsh 
#
# Variables 
#
set SIM = "~/mysims/sim-alpha/sim-alpha"
set
CACHESIZES =
(16 32 64 128 256)
set
CACHELATENCY
= (2 2 3 4 6)
set BENCHMARKS = (ammp gcc equake
   (0 i++;$SIM -bench $bench -size $cache -latency 
 $CACHELATENCY[$i] end
 set i = 0;
end
```
**https://www.gnu.org/software/bash/manual/bash.pdf http://www.tldp.org/LDP/abs/abs-guide.pdf http://www.tldp.org/HOWTO/pdf/Bash-Prog-Intro-HOWTO.pdf**

## Bash loops

• for var in 123 do echo "Test message \$var" done

```
• var1=1var2=2
 if [ $var1 –eq $var2 ]then
      echo "Equal"
 else
      echo "Different"
 fi
```

```
• var=1
 while [ $var –le 10 ]
 do
      echo "Test message $var"
      var=$(( $var + 1))
 done
```
Bash if operators -eq equal -ne not equal -gt greater than -ge greater or equal  $-lt$ -le -z is null -n is not null  $=$  for string equality

## Bash if examples

```
var1=1
var2=2if [ $var1 –eq $var2 ]; then 
         echo "Equal"
else
         echo "Different"
```
**Be careful of white spaces BASH if very sensitive For instance if[\$var –eq \$var]; is syntactically wrong**

```
fi
```

```
varStrl="strl"
varStr2="str2"
if \lceil $varStr1 = $varStr2 ]; then ## for string equality use=
          echo "Equal"
else
          echo "Different"
fi
```